# **CUSTOMER SPECIFIC DISCOUNT USER GUIDE**

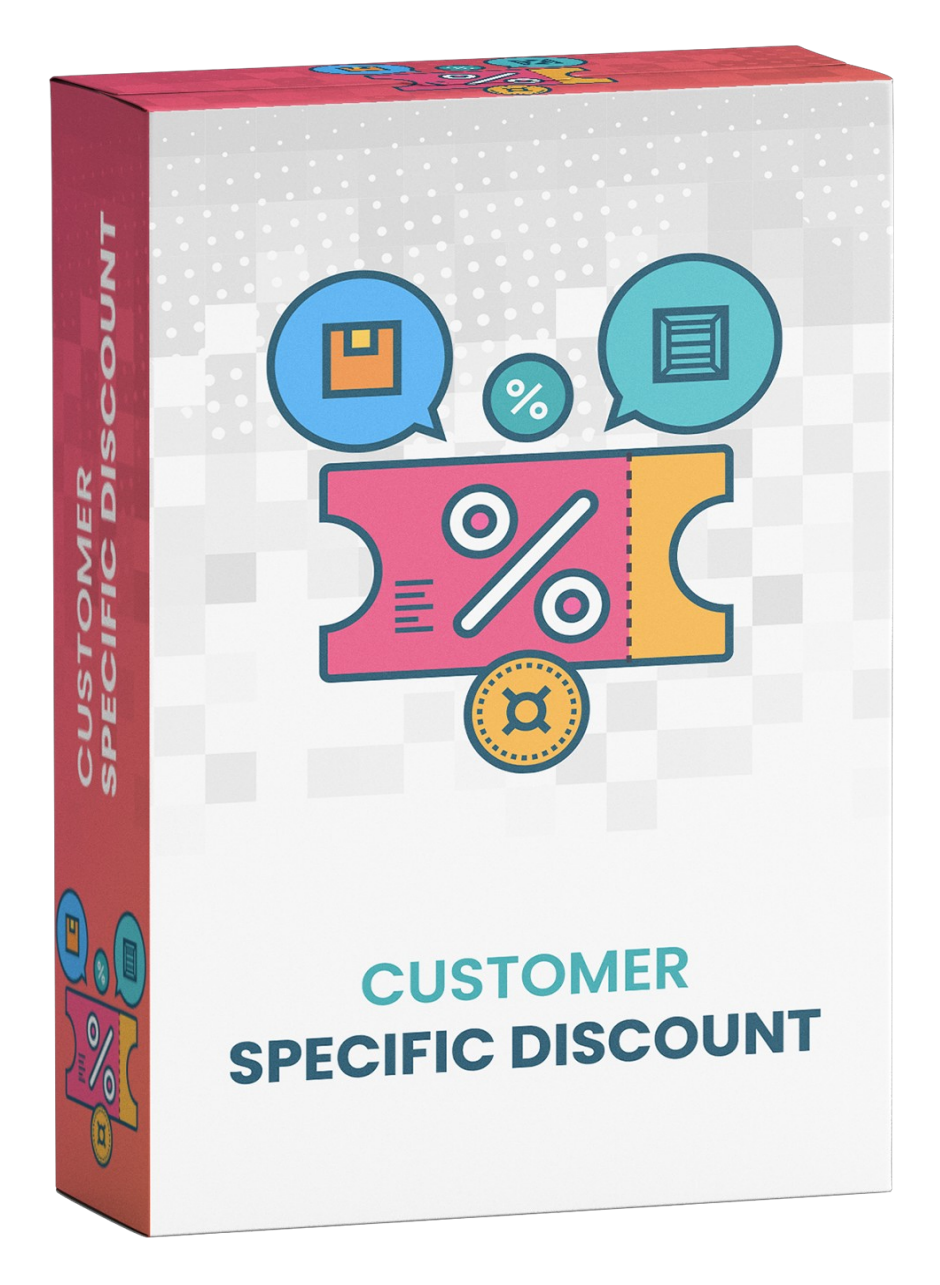

#### **WHATS THIS INSIDE?**

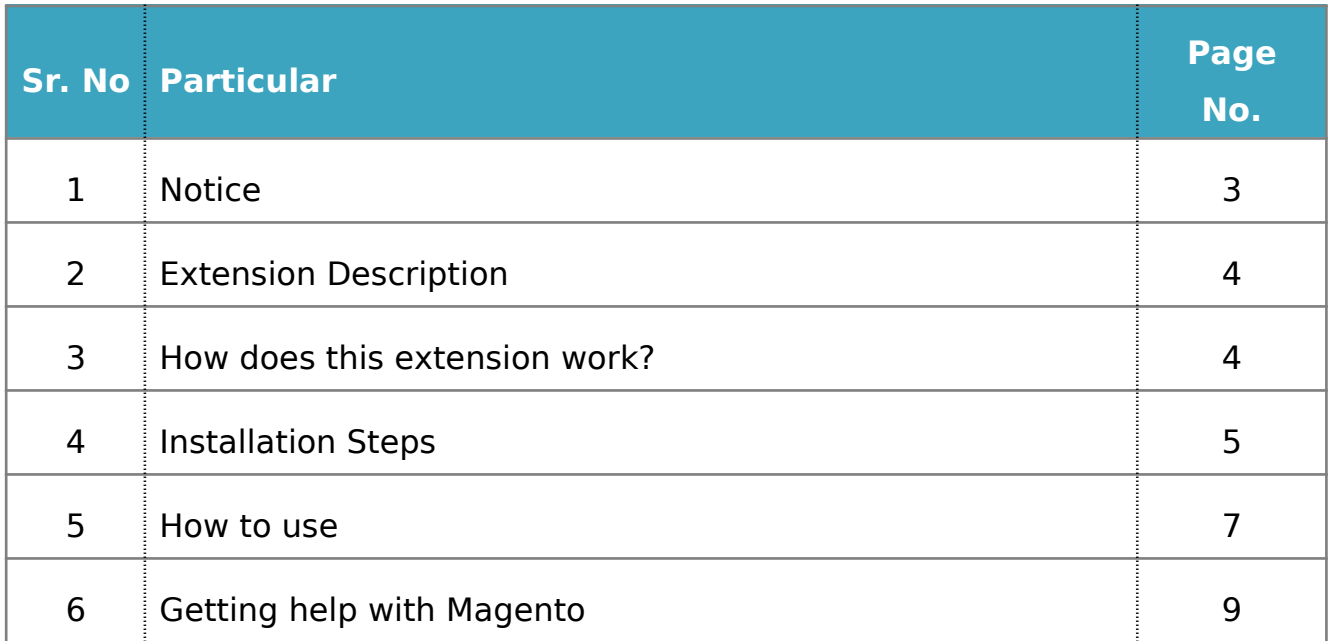

# **NOTICE**

ZealousWeb Technologies welcomes you. Thank you for showing interest in our site.

ZealousWeb Technologies reserves the right to make modifications, improvements, enhancements, and other alterations to its products & services at any time. In addition to this, it can also discontinue the use of any product or service without prior notification.

ZealousWeb's standard warranty policy warranties the performance of its merchandise in compliance with the specifications applicable at the time of sale. We utilize the testing and other quality control techniques to the extent that ZealousWeb deems necessary to support this warranty. Unless administered by governmental demands, testing of all the parameters of each product will not be necessarily done.

On the contrary, in the absence of a written agreement, ZealousWeb is not liable for the customer's product design or application assistance. For the purchased products and applications, customers are held responsible for using ZealousWeb plugins.

ZealousWeb does not give warranty or guaranty that any license, either conveyed or implied, is granted under ZealousWeb mask work right, patent right, copyright, or other intellectual property rights related to any combination, machine, or process in which ZealousWeb products or services are used.

Information published by our company regarding the third-party products or services does not mean that ZealousWeb provides a license to use such products or services. Brand products and service names are registered trademarks of their respective owners or buyers.

#### **EXTENSION DESCRIPTION**

Customer specific discount extension from Zealousweb helps to create shopping cart price rules based on specific customers. Admin can create discount codes for the specific customer. This extension will load your registered customers on shopping cart rules based on the selected user group and allow you to choose customers. You will have the two options for the selected customers. You can either include those customers to the rule or exclude those customers from the rules. If you will not choose any option here, then all the customers of the selected group will use the code.

In this way, this extension can allow admin to provide a special discount to special customers and exclude the customer for the particular rules. It is an easy way to revoke discounts.

#### **Features**

- Fnable/Disable extension from the backend
- Option to create cart rules customers specific
- Option to exclude particular customers from the discount rule
- The discounts can be applied to the products in the form of coupons.

# **HOW DOES THIS EXTENSION WORK?**

To use this extension, admin has to enable the extension from the store configuration. Once admin enables extension, the customer grid will be visible under the shopping cart price rule. By default there are not any customers in the list. Once admin selects the customer group, the customers will be loaded in the grid. After that admin can either include or exclude customers. Based on the shopping cart rule configuration, the discount code will work.

# **INSTALLATION STEPS**

Step1: Check Permission

Make sure the ''app'' have sufficient write permission to write the files.

Step2: Upload Files

Unzip and upload all content of the extension folder to the root folder of your Magento website using FTP client. On the request whether existing files (folders) should be replaced – select Yes.

Step3: Enable Extension using Component Manager (optional with Step4)

After uploading files, you can enable extension from System > Web Setup Wizard > Module Manager. You can find the extension listed in the grid and click on "Enable" option to start installation process wizard.

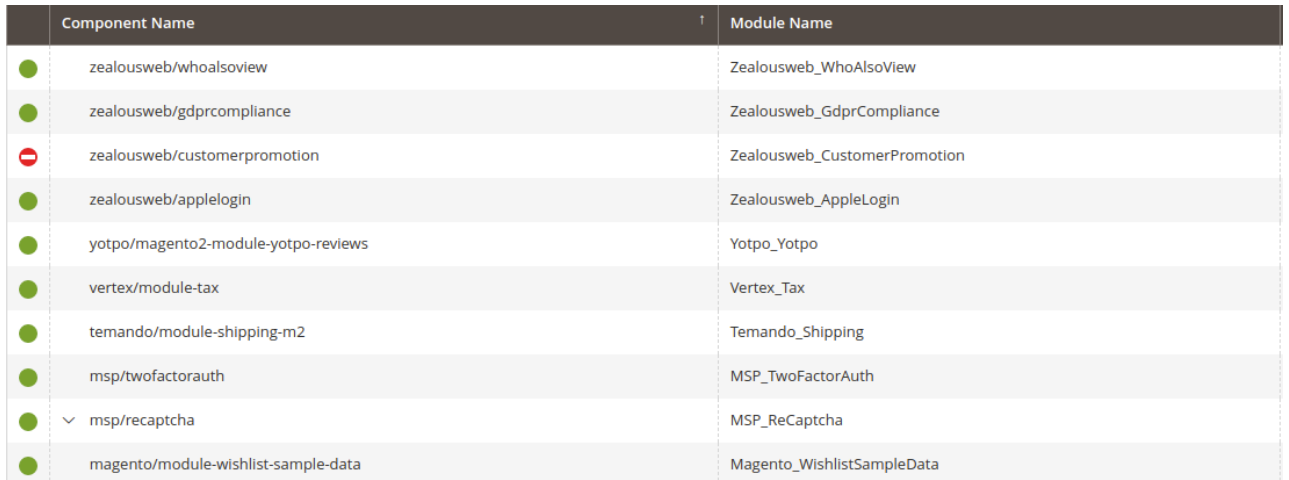

#### **Step4: Enable Extension using SSH (optional with Step3)**

If you have SSH access of you web server then you can setup extension using commands too. Please find commands below:

# **For windows server:**

php bin/magento setup:upgrade php bin/magento setup:static-content:deploy

# **For linux server:**

bin/magento setup:upgrade bin/magento setup:static-content:deploy

# **Step5: Refresh Cache**

You can refresh cache from **System > Cache Management** from admin section. If you have SSH access of web server then you can refresh magento cache by following command:

# **For windows server:**

php bin/magento cache:clean

# **For linux server:**

bin/magento cache:clean

Note:\* After all above steps please logout and login again in admin section.

In case you face any problems while installing, feel free to Contact Us at **[magento@zealousweb.com](mailto:magento@zealousweb.com)**

#### **HOW TO USE**

The extension extends the default cart price rules configuration. So after the installation steps has been performed, edit the cart price rule, the store owner should go to MARKETING  $\rightarrow$  Promotions  $\rightarrow$  Cart Price Rules.

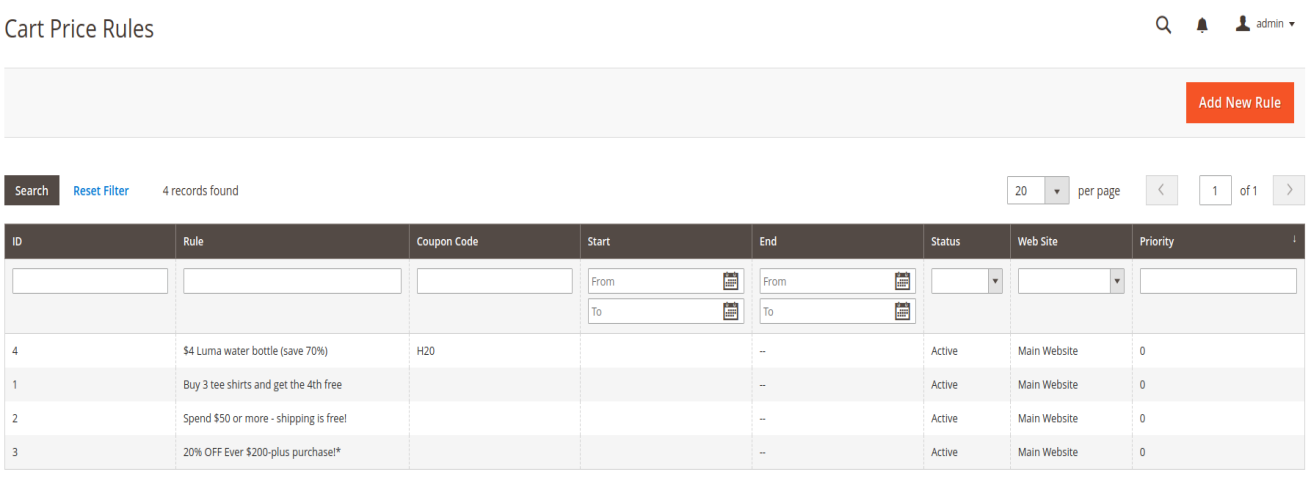

From here, the store owner can either Add New Rule or Edit the rules that have been created before. Please note that during the initial setup this grid may be empty.

Our extension adds the special Customers tab.

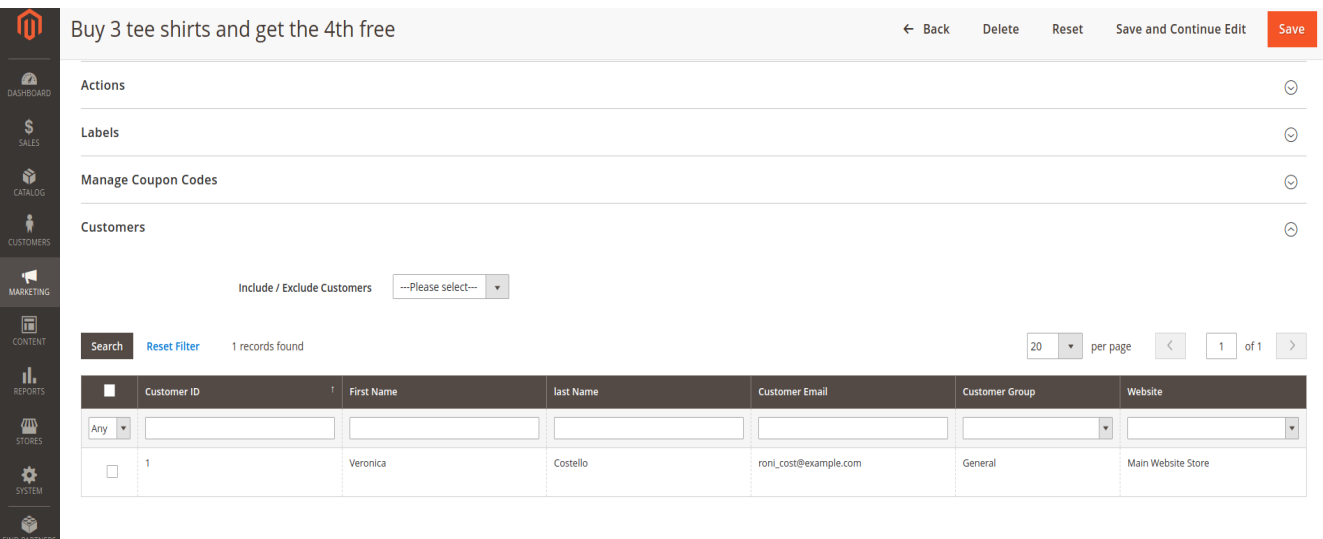

This tab shows the customers grid based on selected customer groups with the default possibility to sort out the values and reset the filters. The customer grid supports the multi select possibility to choose several customers simultaneously. Once the customer(-s) are selected and the configuration is saved, the cart price rule will be triggered only for the targeted shopper(-s).

**Note: if no customers and no option from include/Exclude are selected, the cart price rule will work for anyone who match the other conditions. Also if customers are selected but no option is selected from the include/Exclude customers then this rule will also work for all other customers who match the rule conditions.**

After saving this rule you could apply this coupon code based on cart price rule. You can apply this on cart page and checkout page.

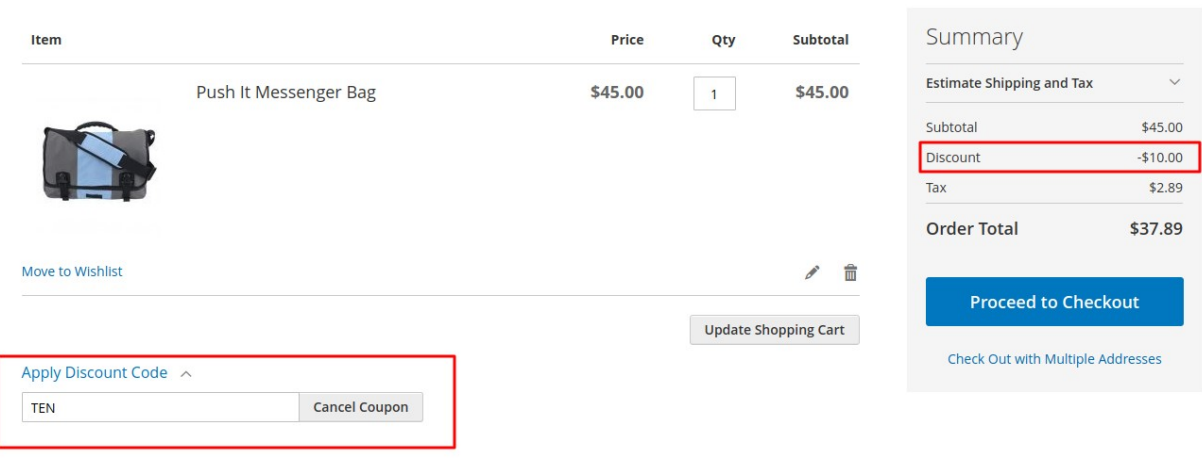

#### **GETTING HELP WITH MAGENTO**

ZealousWeb Technologies offers its customers 3 months of free support. We also offer custom Magento extension development and Magento theme design services to fulfil your e-commerce objectives. Not only this, our Magento experts provide profound and customer oriented development of your project within short timeframes.

Thank you again for choosing an Extension developed by ZealousWeb! If you are facing issues while using this extension, please feel free to contact us at **[magento@zealousweb.com.](mailto:magento@zealousweb.com)**

![](_page_8_Picture_3.jpeg)